# Commodity Flow Study Components

UTILIZING CAMEODM & EXISTING DATA OUTPUTS TO CREATE COMMODITY PRE-INCIDENT PLANNING

Acknowledgements

Mystic REPC: Leadership, **Members EPA Region 1 DMEMA** Mike Castro EPA/NOAA CAMEO Development

#### **Kettle Cuisine**

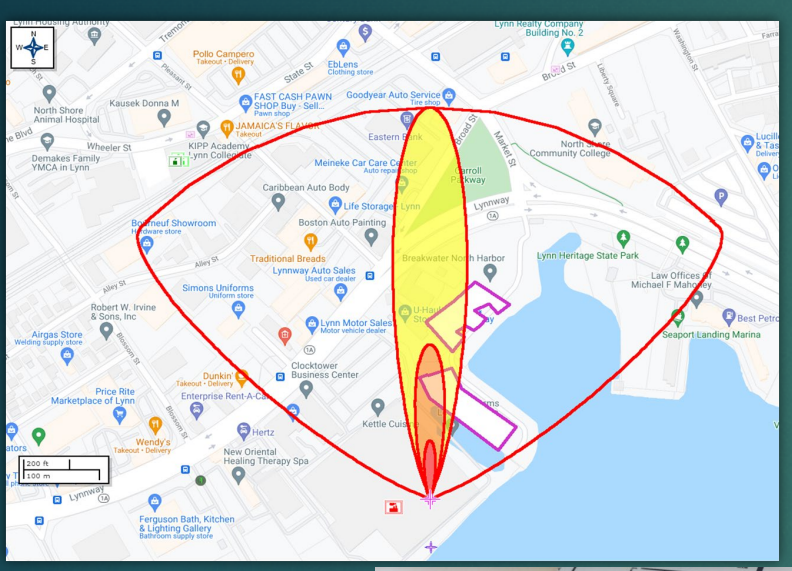

#### NH3 & Severe Storm Emergency Response **Tabletop Exercise**

**OPFRATION CATAST** 

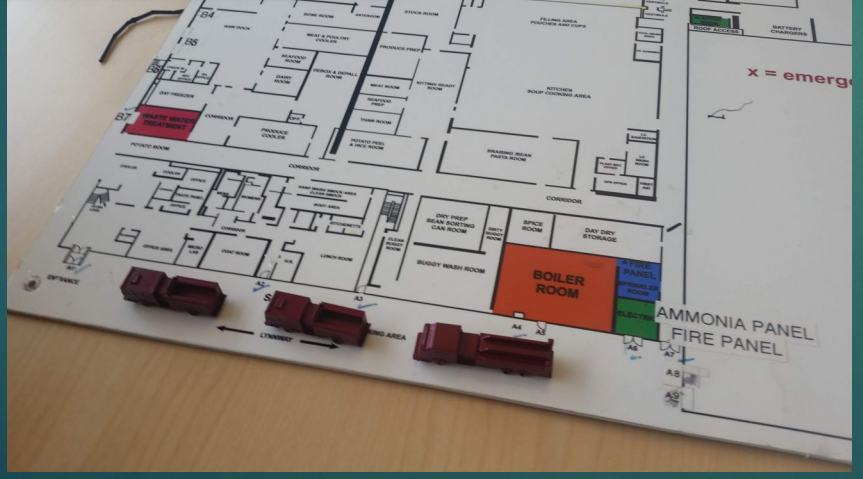

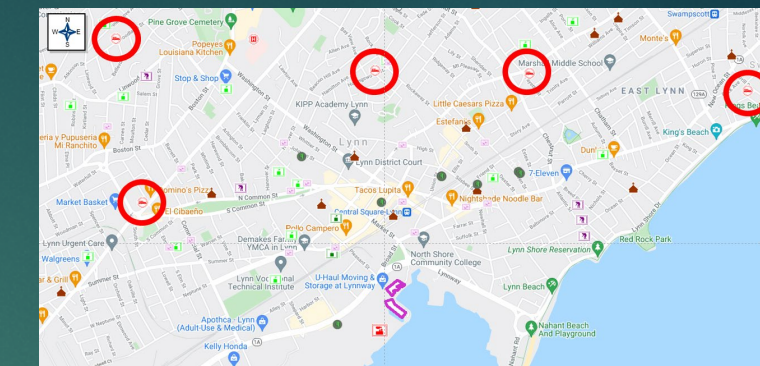

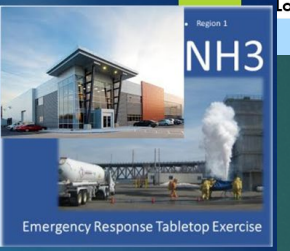

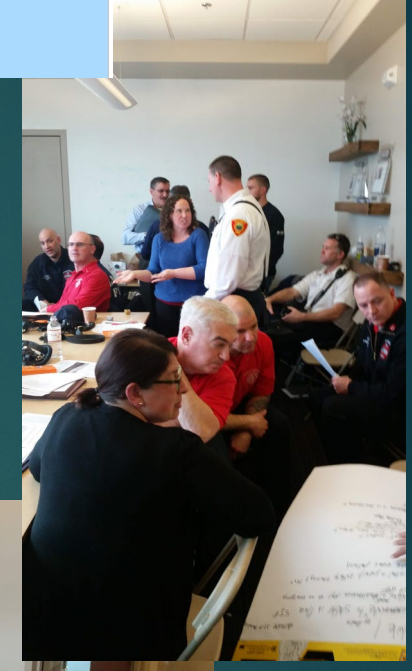

#### E. Stefan Coutoulakis

#### [RICAMEO@aol.com](mailto:RICAMEO@aol.com)

- ▶ Involved with Emergency Services since August 1984
- ▶ Captain, EGFD (ret.): HMO
- ▶ EMD Town of Exeter, RI since 2010
- ▶ Adjunct Instructor for NCBRT 2007, RIFA HAZMAT 1986
- ▶ CAMEO Database Instructor/Developer 1996 ▶ ESC Training, LLC 2012

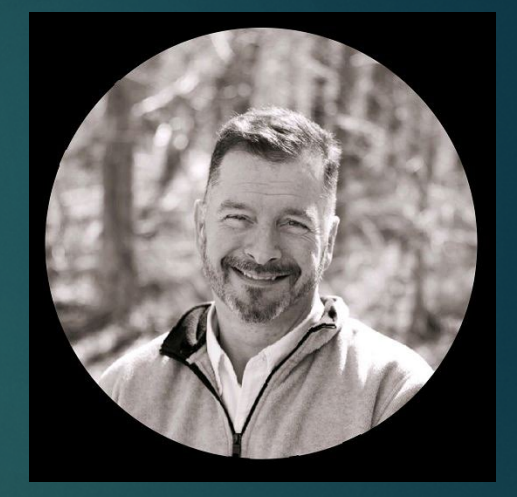

#### Why are we here?

We were part of a study in R.I. **Intract did not make sensely**  $\blacktriangleright$ The data was not pertinent **Nere was no format for Planners** and First Responders to utilize information

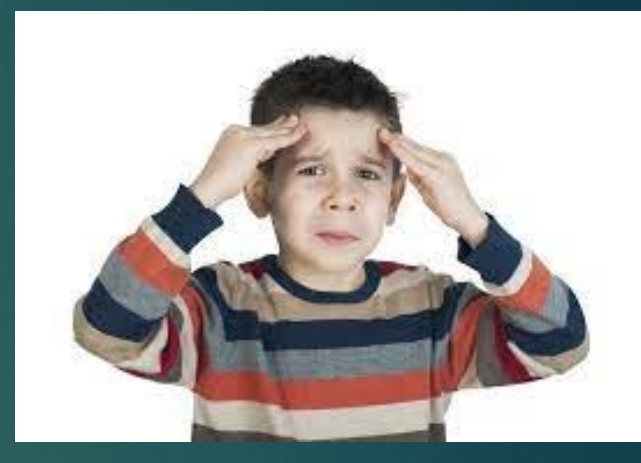

#### It became a "plan on the shelf"

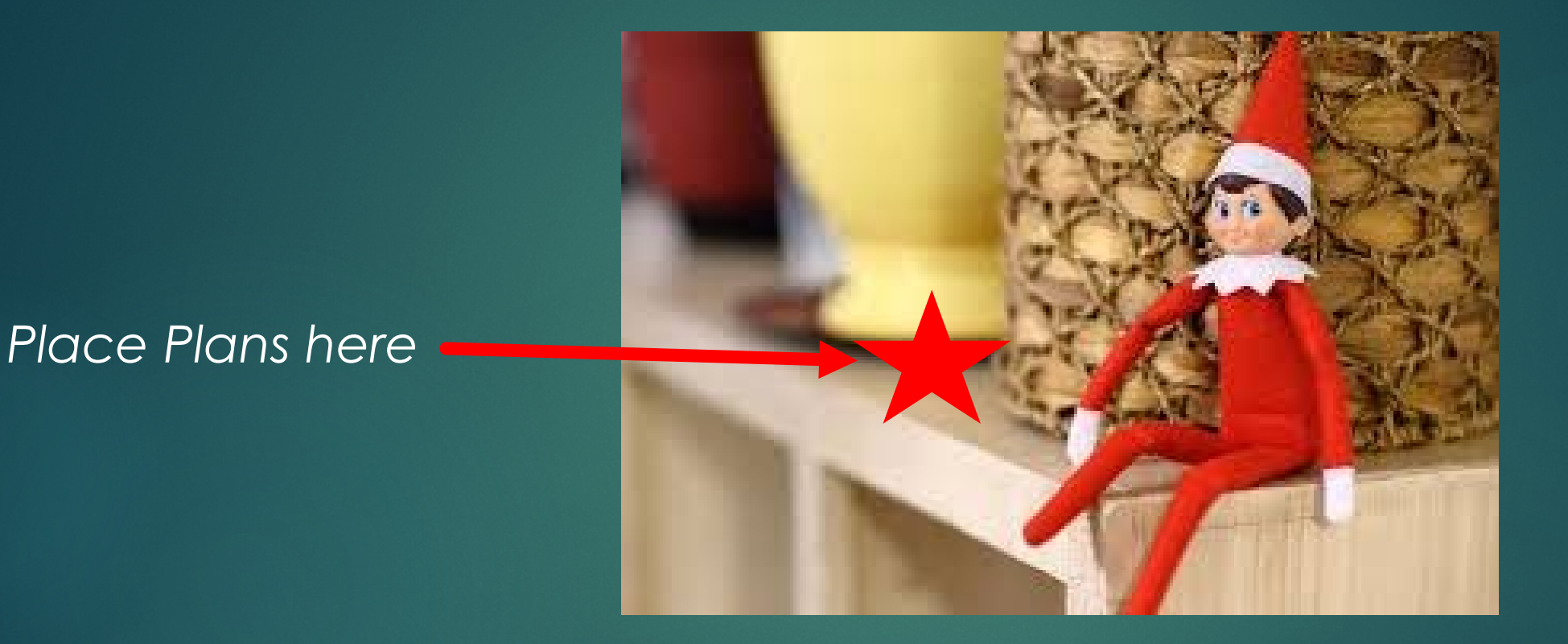

#### A plan not tested is not a plan. It is a theory

#### **BREAKING NEWS!!!!!!**

- Every facility maintaining a hazardous material inventory will be providing:
	- ▶ Site Data
	- **Inventory Amounts and storage Locations**
	- ▶ Site Plans, SDS, Plans, and/or additional data requested by first responders
	- ▶ 24-Hour Phone Numbers
	- Routes from the nearest interstate to a facility.
	- Updating records annually or as needed

## Current CAMEO Suite: You will need:

- CAMEO Chemicals 2.8.0 released (April 2022)
- Tier2 Submit 2021 released (Dec 2021)
- CAMEO Data Manager 4.1.0 released (Dec  $2021$ )
- MARPLOT 5.1.1 released  $\bullet$ (Dec 2017)
- ALOHA 5.4.7 released  $\bullet$ (Sept 2016)

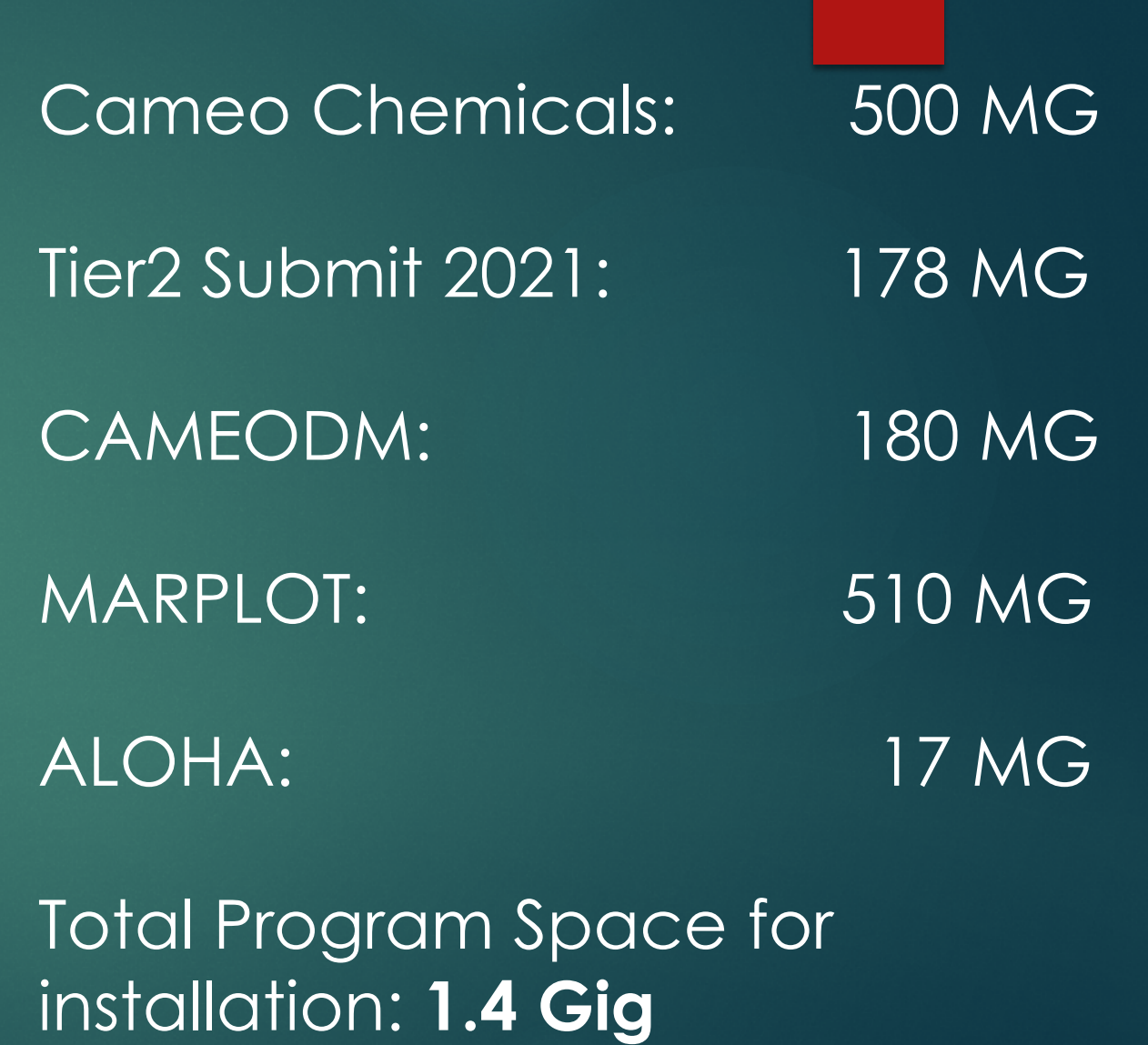

#### Open CAMEOdm

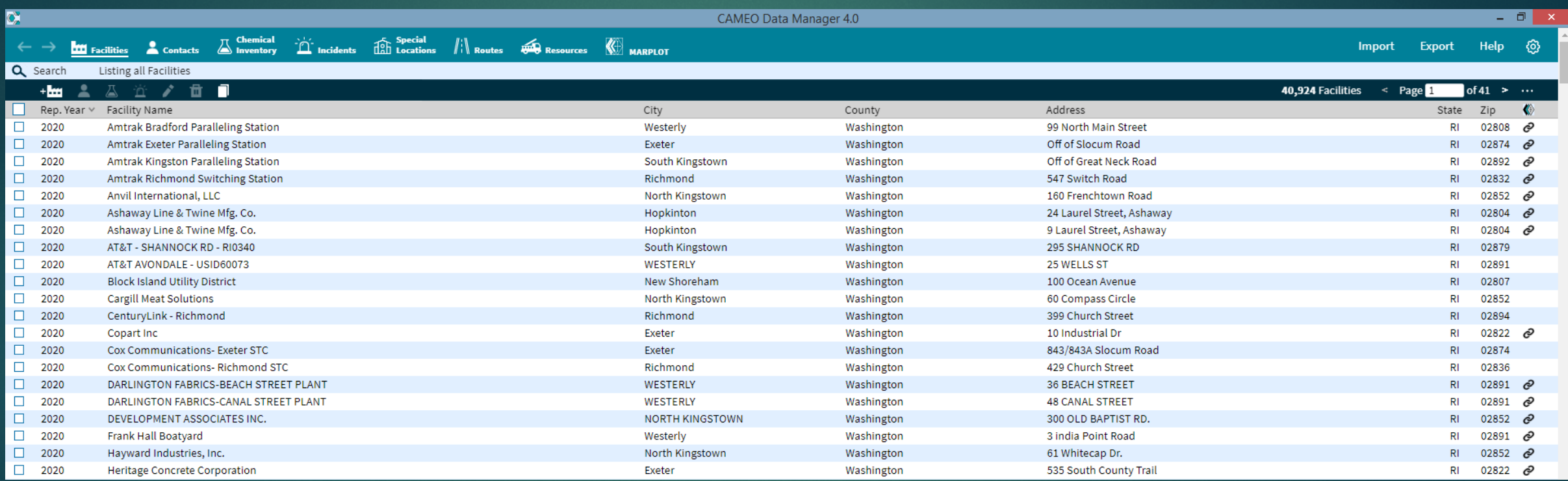

#### Perform a search to filter results based upon: State, County, EHS, & Report Year

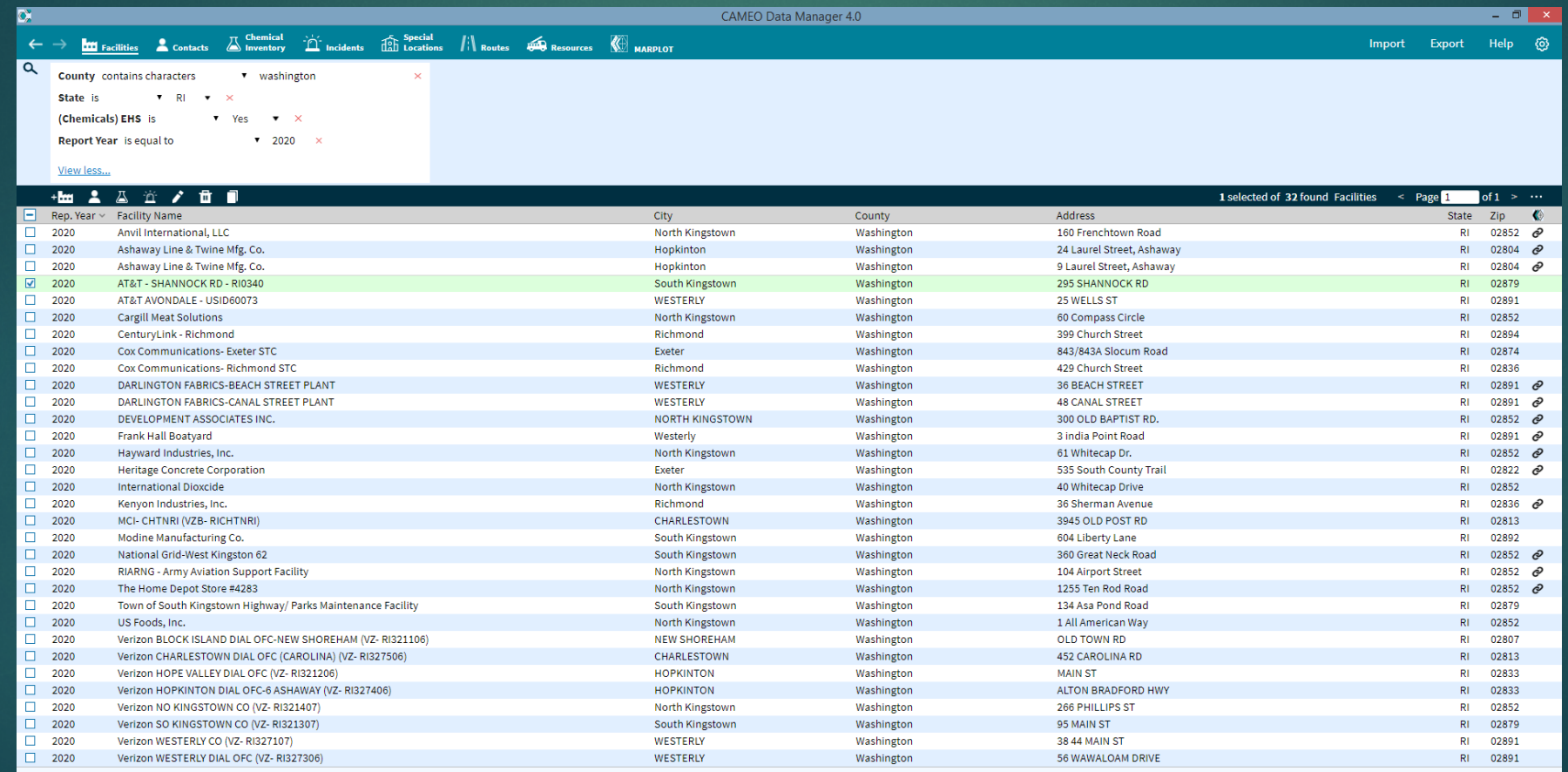

# Export the resulting dataset to the desktop

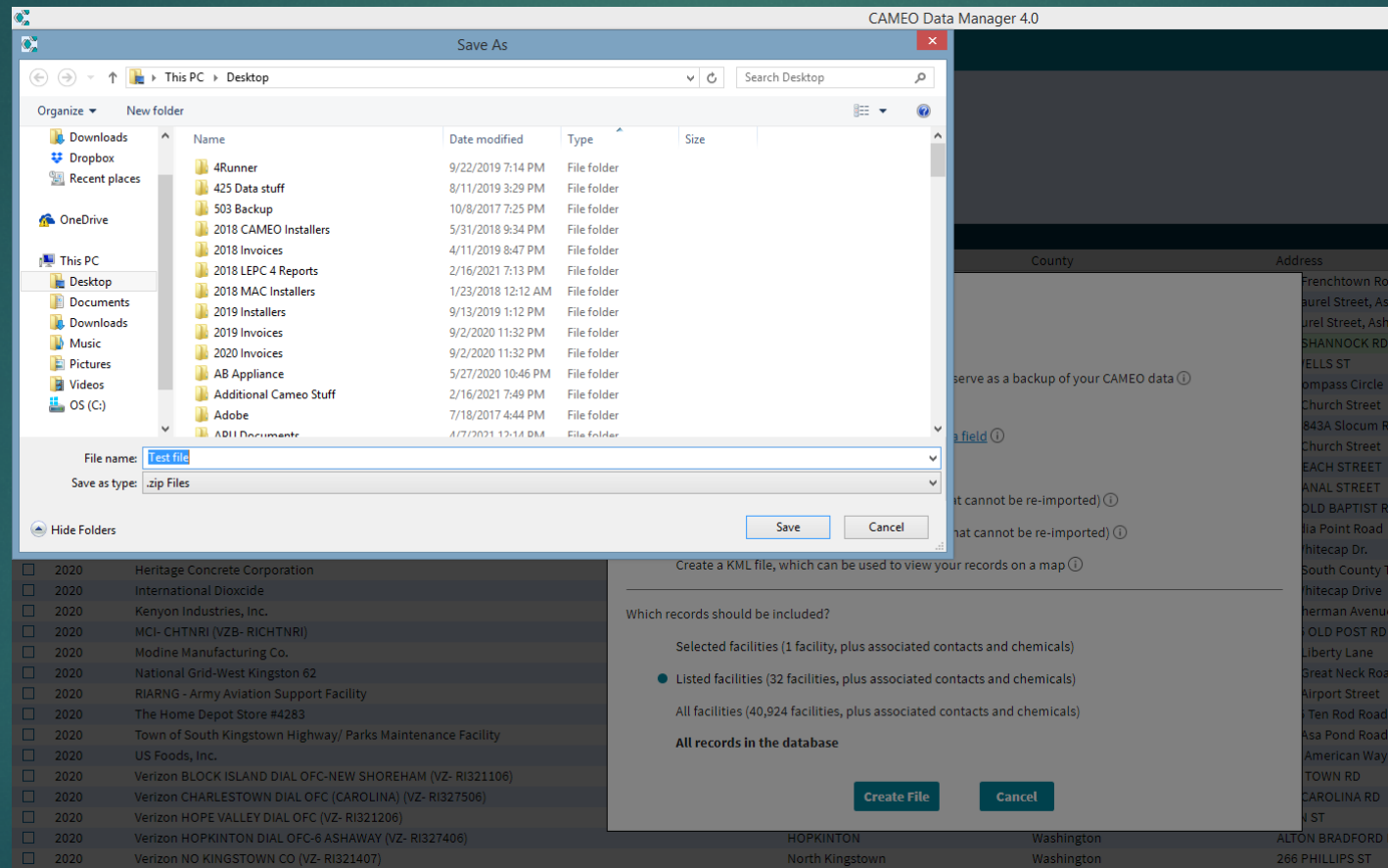

# Locate the file and "double-click" on it to show internal files

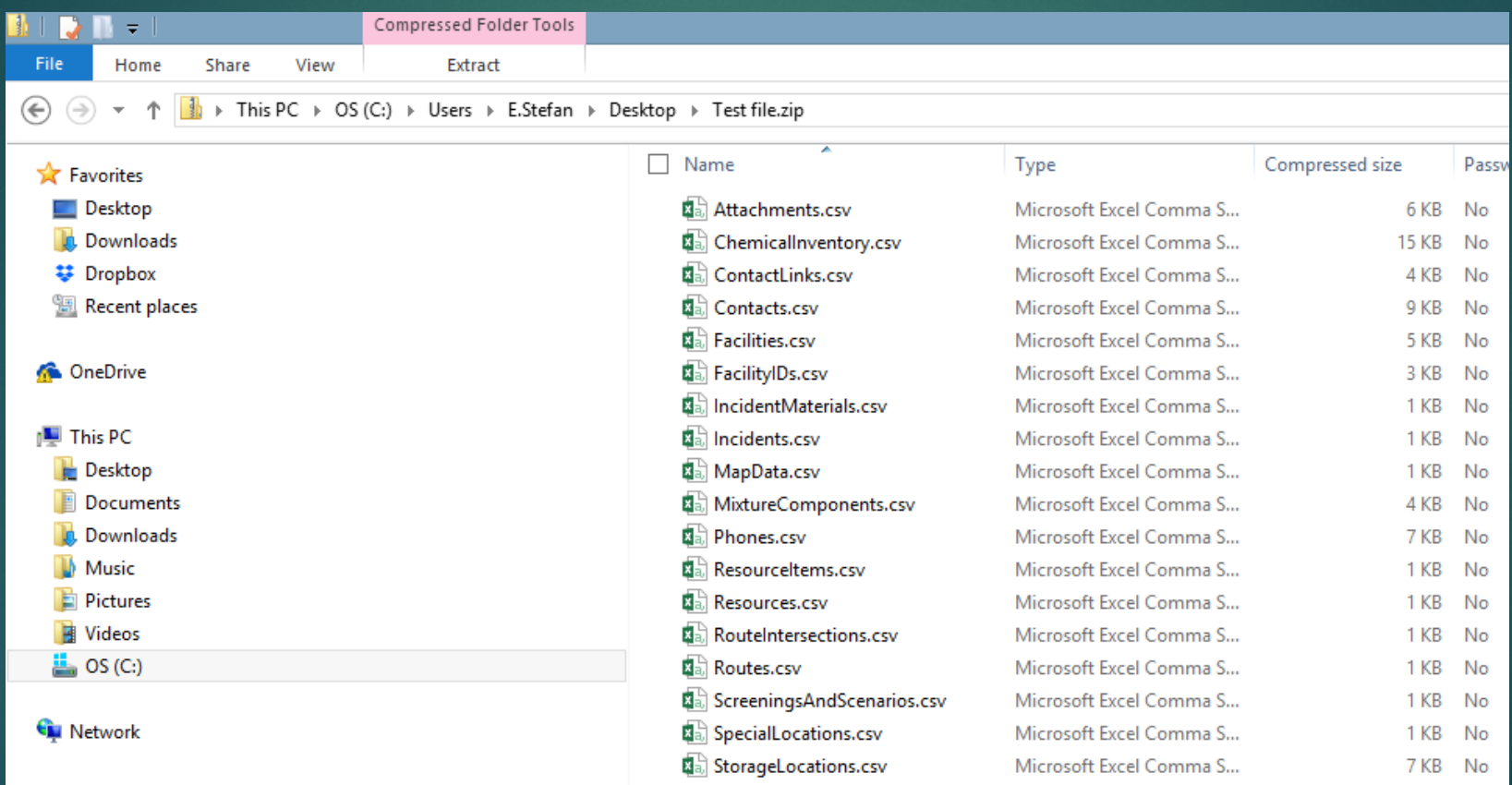

#### Find the file: Chemical in inventory.csv file

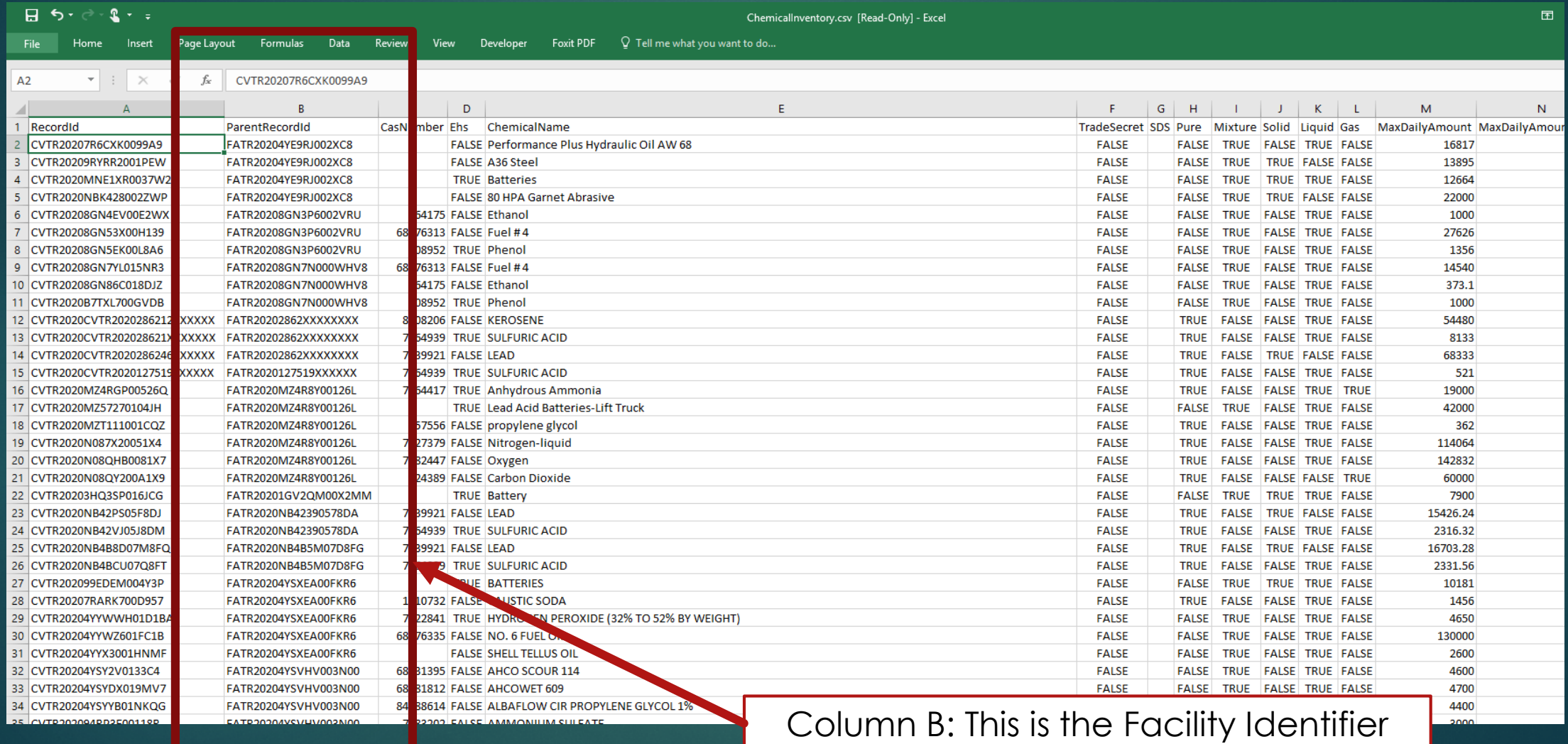

#### Find the file: Facility.csv file

#### $\Box$   $\Theta$  =  $\theta$  =  $\Omega$  =  $\pm$

Q Tell me what you want to do File Home Insert Page Layout Formulas Data Review View Developer **Foxit PDF** 

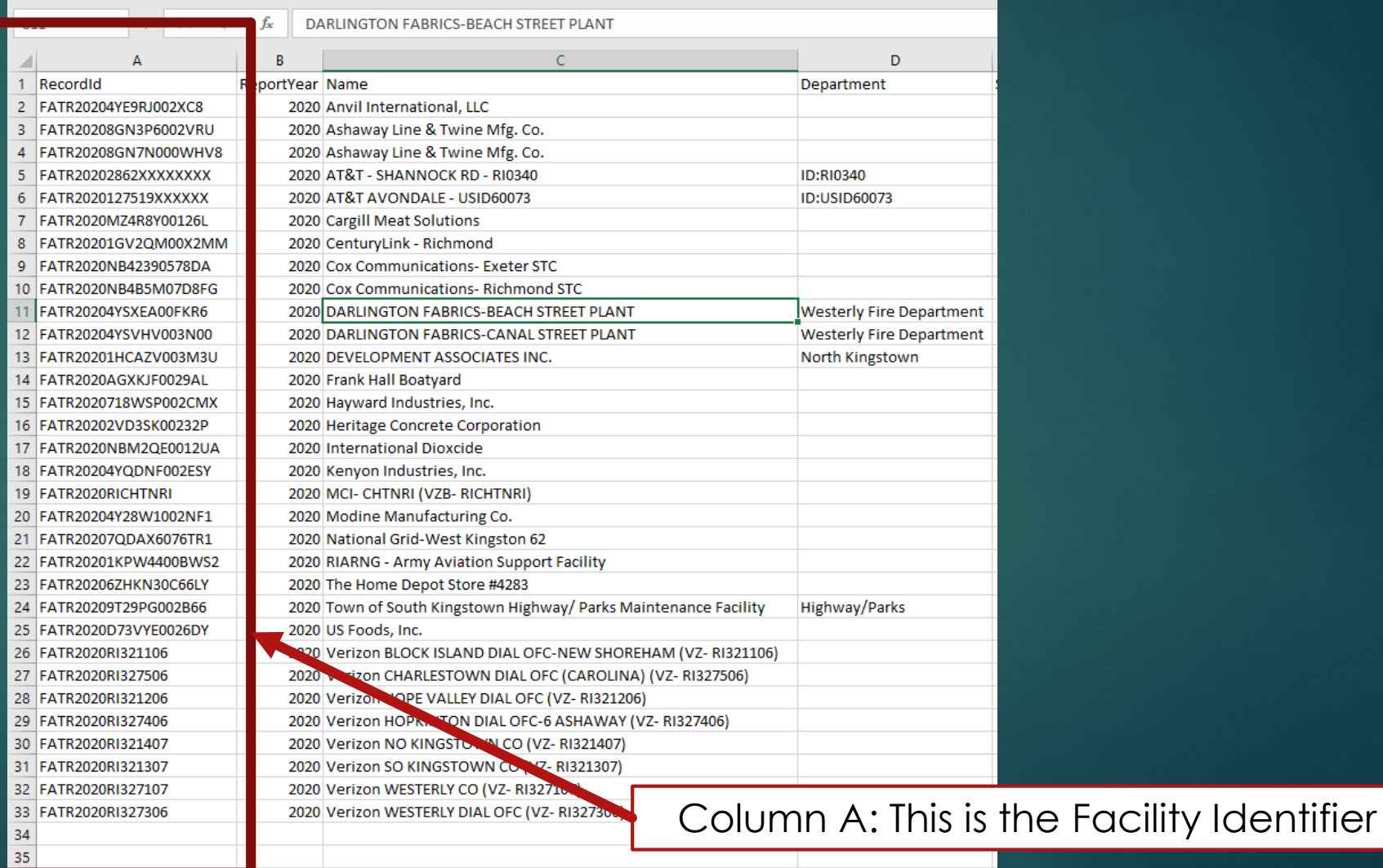

#### Place files: side-by-side: Note: ID Numbers

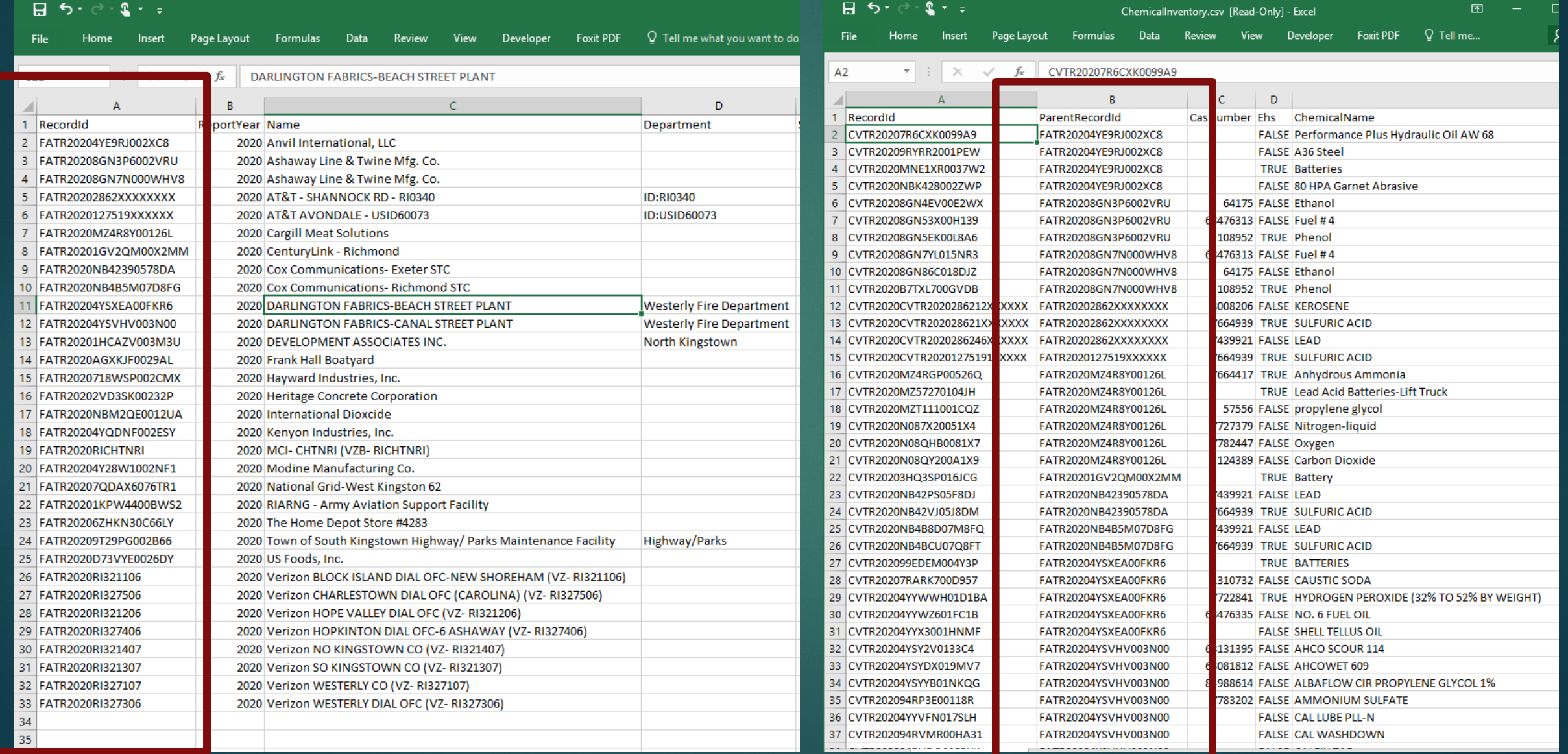

#### In a separate spreadsheet, add facility names to match chemicals

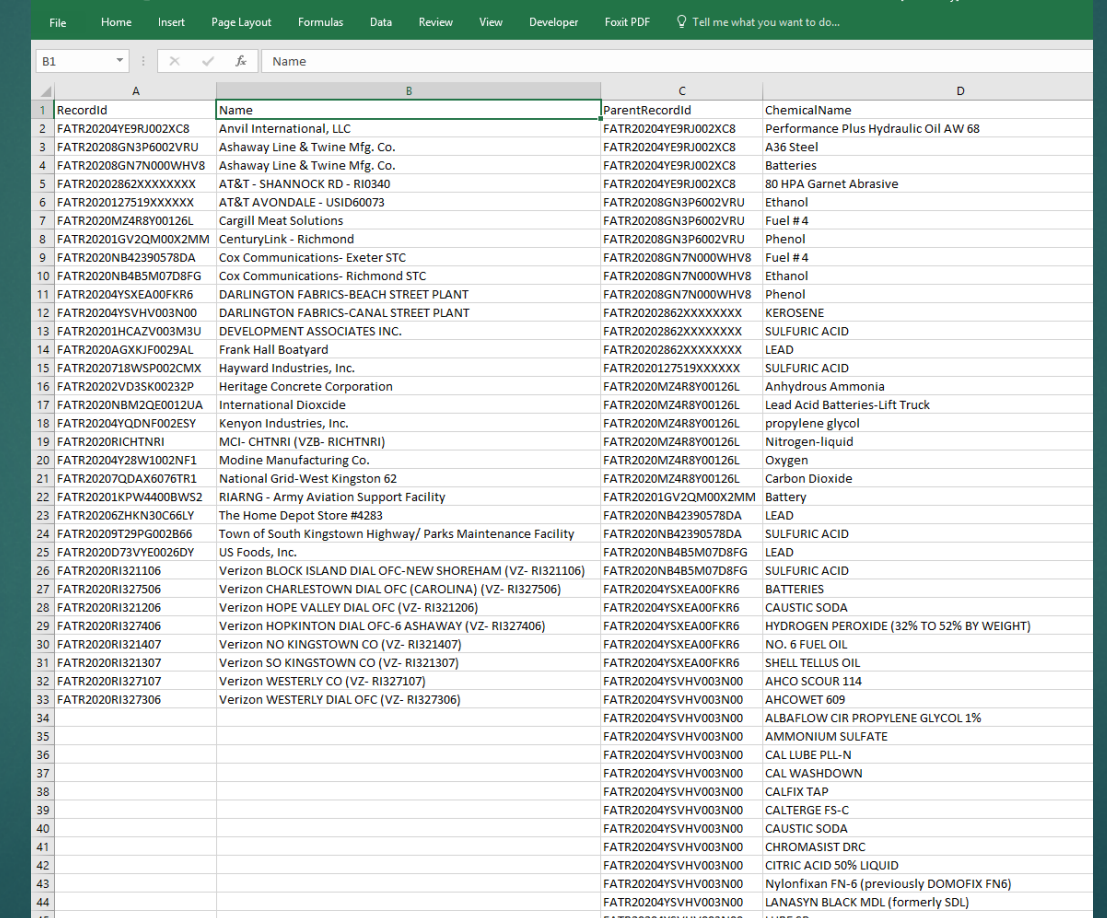

#### Expand the list and match facility names to the proper ID number

#### $H = 5 - 2 - 1$ Facilities.csv [Read-Only] - Excel Page Layout Formulas Data Review View Developer Foxit PDF  $\Omega$  Tell me what you want to do. Insert Home  $\Lambda$  2 D.  $\mathcal{C}$ ParentRecordId Recordid Name ChemicalName FATR20204YE9RJ002XC8 Anvil International, LLC FATR20204YE9RJ002XC8 Performance Plus Hydraulic Oil AW 68 FATR20208GN3P6002VRU Ashaway Line & Twine Mfg. Co. FATR20204YE9RJ002XC8 A36 Steel FATR20208GN7N000WHV8 Ashaway Line & Twine Mfg. Co. FATR20204YE9RJ002XC8 **Ratteries** FATR20202862XXXXXXXX AT&T - SHANNOCK RD - RI0340 FATR20204YE9RJ002XC8 80 HPA Garnet Abrasive AT&T AVONDALE - USID60073 6 EATR2020127519XXXXXX FATR20208GN3P6002VRU Ethanol FATR2020MZ4R8Y00126L **Cargill Meat Solutions** FATR20208GN3P6002VRU Fue Insert 8 FATR20201GV2QM00X2MM CenturyLink - Richmond Dho FATR20208GN3P6002VRU Insert 9 FATR2020NB42390578DA Cox Communications- Exeter STC FATR20208GN7N000WHV8 Fue ◯ Shift cells right 10 EATR2020NR4R5M07D8EG FATR20208GN7N000WHV8 Etha Cox Communications- Richmond STC Shift cells down FATR20208GN7N000WHV8 Phe 11 FATR20204YSXEA00EKR6 DARLINGTON FARRICS-REACH STREET PLANT  $\supset$  Entire row 12 EATR20204VSVHV003N00 DARLINGTON FABRICS-CANAL STREET PLANT FATR20202862XXXXXXXX KFR Entire column 13 FATR20201HCAZV003M3U DEVELOPMENT ASSOCIATES INC FATR20202862XXXXXXXX SUL 14 FATR2020AGXKJF0029AL FATR20202862XXXXXXXX **Frank Hall Boatvard**  $IFAI$  $\alpha$ Cancel FATR2020127519XXXXXX 15 FATR2020718WSP002CMX Hayward Industries, Inc. suu 16 FATR20202VD3SK00232P Heritage Concrete Corporation FATR2020MZ4R8Y00126L **Anhydrous Ammonia** 17 FATR2020NBM2QE0012UA **International Dioxcide** FATR2020MZ4R8Y00126L Lead Acid Batteries-Lift Truck 18 FATR20204YQDNF002ESY Kenvon Industries, Inc. FATR2020MZ4R8Y00126L propylene givcol 19 FATR2020RICHTNRI MCI- CHTNRI (VZB- RICHTNRI) FATR2020MZ4R8Y00126L Nitrogen-liquid Modine Manufacturing Co. 20 FATR20204Y28W1002NF1 FATR2020MZ4R8Y00126L Oxygen 21 FATR20207QDAX6076TR1 National Grid-West Kingston 62 FATR2020MZ4R8Y00126L **Carbon Dioxide** 22 FATR20201KPW4400BWS2 **RIARNG - Army Aviation Support Facility** FATR20201GV2QM00X2MM Battery 23 FATR202067HKN30C66LY The Home Depot Store #4283 **EATR2020NB42390578DA IFAD** 24 FATR20209T29PG002B66 Town of South Kingstown Highway/ Parks Maintenance Facility FATR2020NB42390578DA **SULFURIC ACID** 25 FATR2020D73VYF0026DY US Foods, Inc. FATR2020NB4B5M07D8FG **IFAD** 26 FATR2020RI321106 Verizon BLOCK ISLAND DIAL OFC-NEW SHOREHAM (VZ-RI321106) FATR2020NB4B5M07D8FG **SULFURIC ACID** 27 FATR2020RI327506 Verizon CHARLESTOWN DIAL OFC (CAROLINA) (VZ-RI327506) FATR20204YSXEA00FKR6 **BATTERIES** 28 FATR2020RI321206 Verizon HOPE VALLEY DIAL OFC (VZ-RI321206) FATR20204YSXEA00FKR6 **CAUSTIC SODA** 29 FATR2020RI327406 Verizon HOPKINTON DIAL OFC-6 ASHAWAY (VZ-RI327406) FATR20204YSXEA00FKR6 HYDROGEN PEROXIDE (32% TO 52% BY WEIGHT) 30 FATR2020RI321407 Verizon NO KINGSTOWN CO (VZ-RI321407) FATR20204YSXEA00FKR6 NO. 6 FUEL OIL 31 FATR2020RI321307 Verizon SO KINGSTOWN CO (VZ-RI321307) FATR20204YSXEA00FKR6 **SHELL TELLUS OIL** 32 FATR2020RI327107 Verizon WESTERLY CO (VZ-RI327107) FATR20204YSVHV003N00 AHCO SCOUR 114 Verizon WESTERLY DIAL OFC (VZ-RI327306) 33 FATR2020RI327306 FATR20204YSVHV003N00 AHCOWET 609 **EATR20204YSVHV003N00 ALBAELOW CIR PROPYLENE GLYCOL 1%** EATROOGAVEVILIVOOSNOO AMARAONILIMA CULEATI

#### Note: We must perform the following:

Create a new spreadsheet

▶ Copy/paste facility, Facility ID, Chemical names, & Directions columns into new spreadsheet

Manipulate the datasheet to match facility with its appropriate inventory and directions

# Resulting list

#### Its chemical inventory

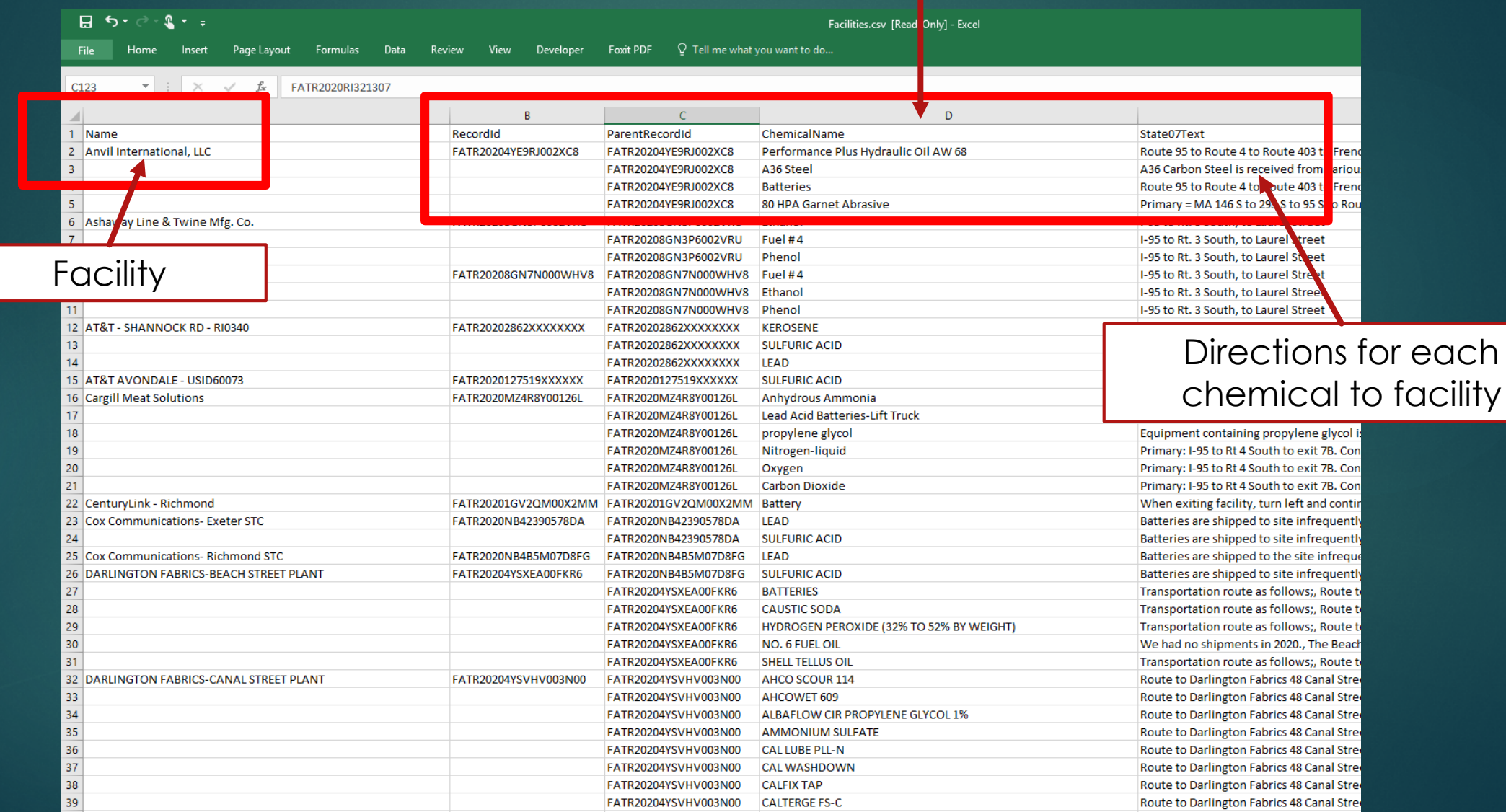

#### Remove appropriate columns that are no longer needed

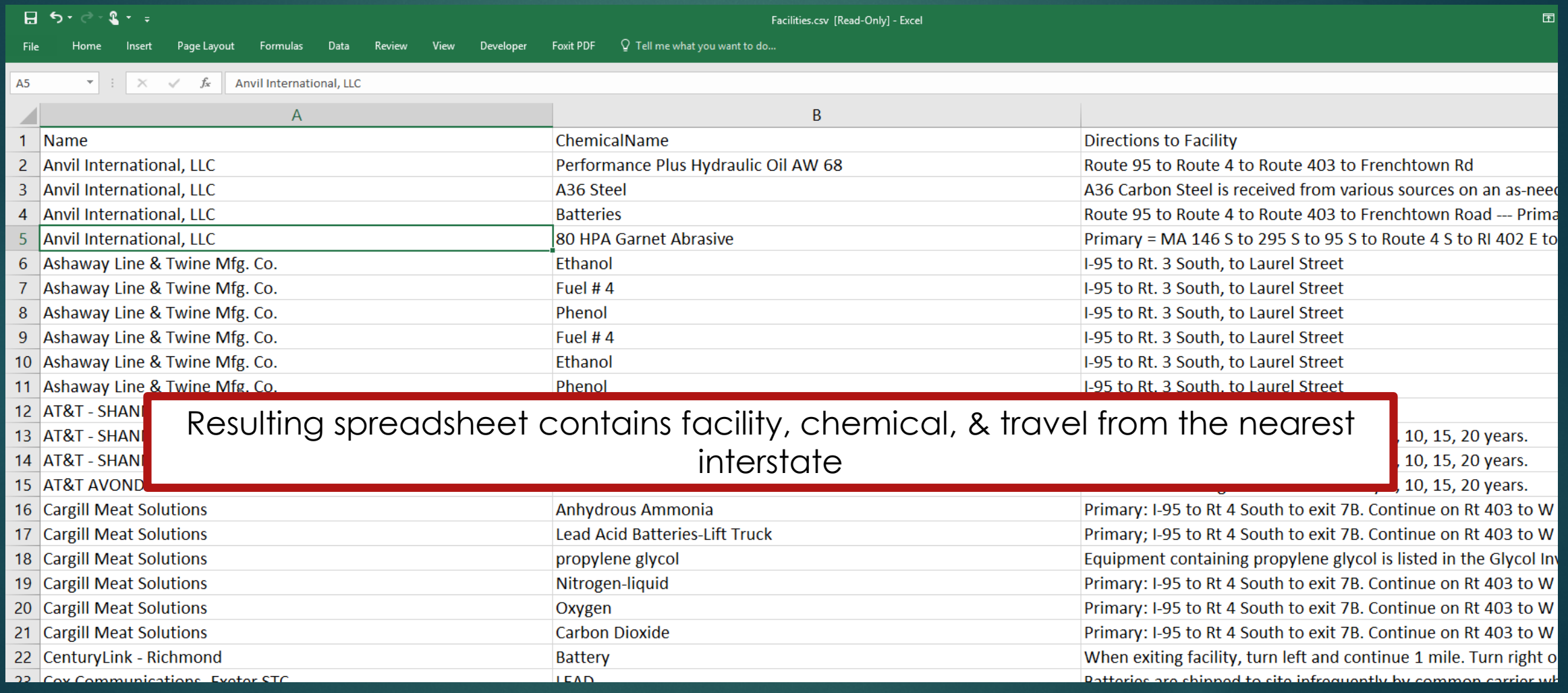

#### MYSTIC REPC: Database Issues

**Transportation Routes labeled as "N/A"**  Supplier Information not complete: Phone number listed as: 999-999-9999

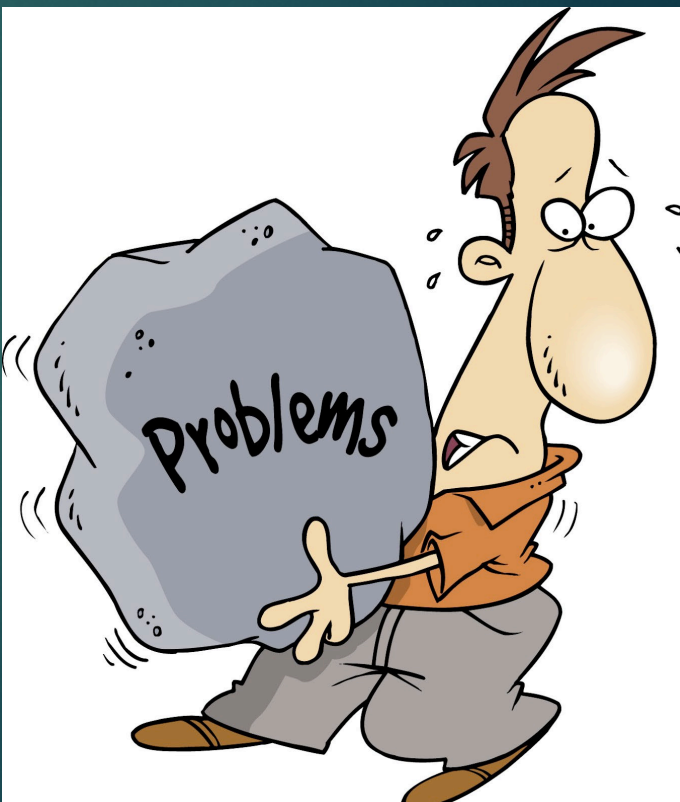

#### Transpose information into GIS

- $\blacktriangleright$  Utilizing shapefiles in MARPLOT:
	- ▶ Create a Group for each facility
		- ▶ Option 1: Create a layer for each chemical for that facility and trace its direction of travel
			- $\blacktriangleright$  This will allow for envelopes to be generated for hazard analysis
		- ▶ Option 2: Create 1 layer for every facility with a common direction of travel & trace it
			- Information for every chemical would be populated in the popup box menu for the assigned facility
				- ▶ Chemical with the largest daytime & nighttime hazard zones based upon the latest version of the Emergency Response Guidebook

#### MARPLOT: Display Manager

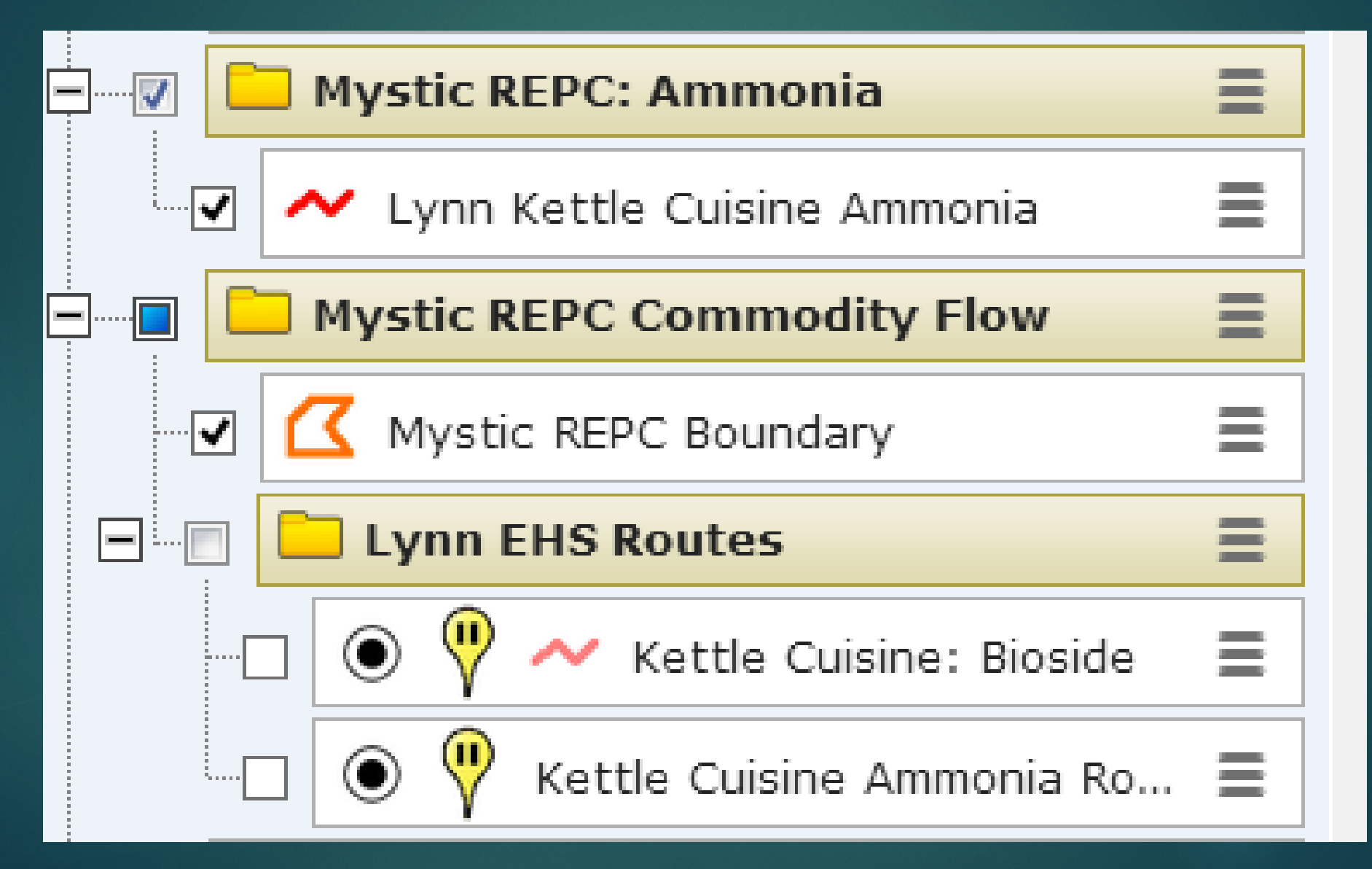

- ▶ Determine the location for the route from the chemical-in-inventory record
- ▶ Open "Google Earth" and find the facility.
- ▶ From "Google Earth", determine directions from the nearest Interstate or highway to the facility. Match it up with the route directions from Chemical inventory record.

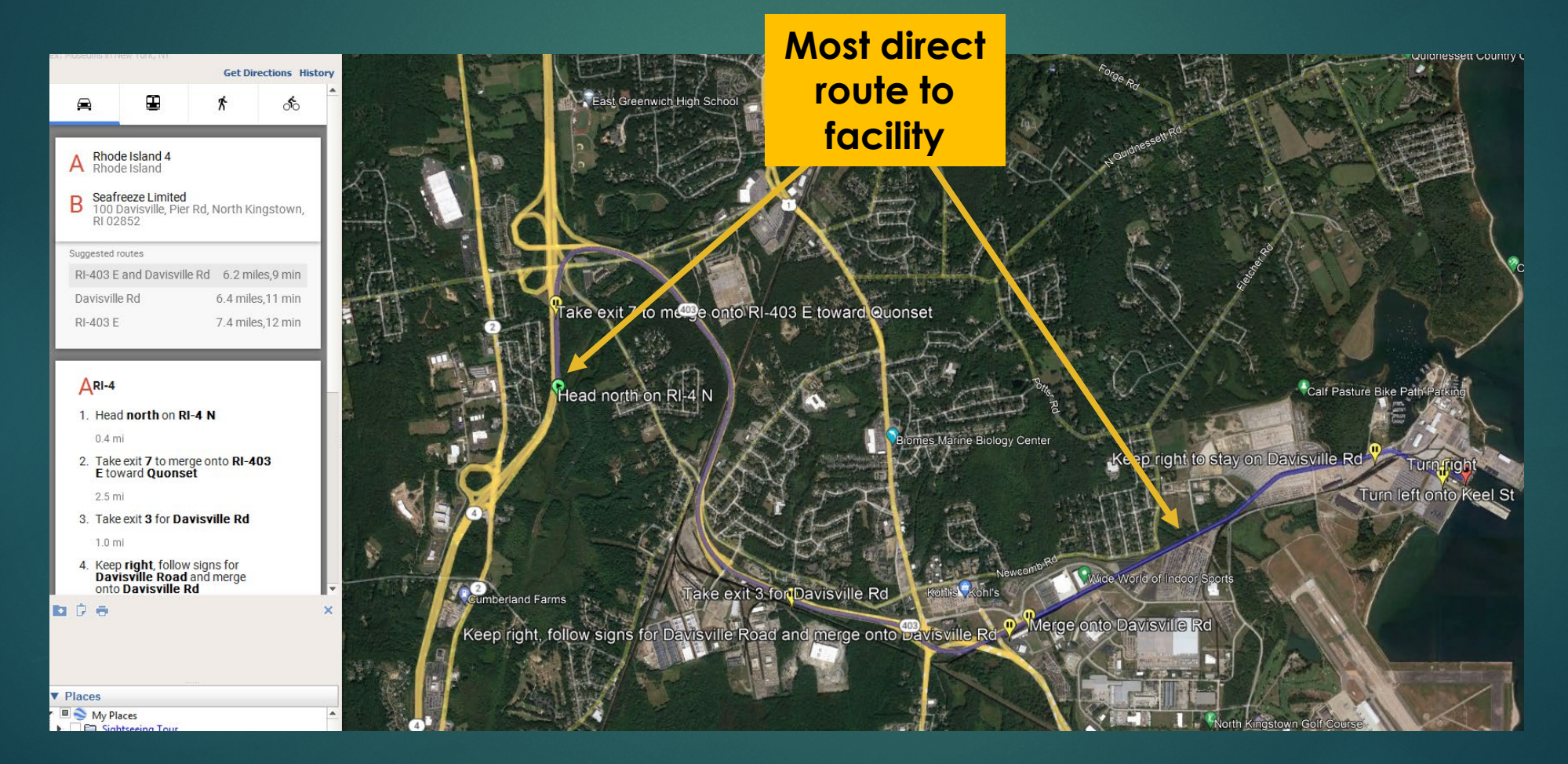

 $\blacktriangleright$  From the Display Menu, select, copy the current search results to My Places.

It will appear in the "Places" display option below

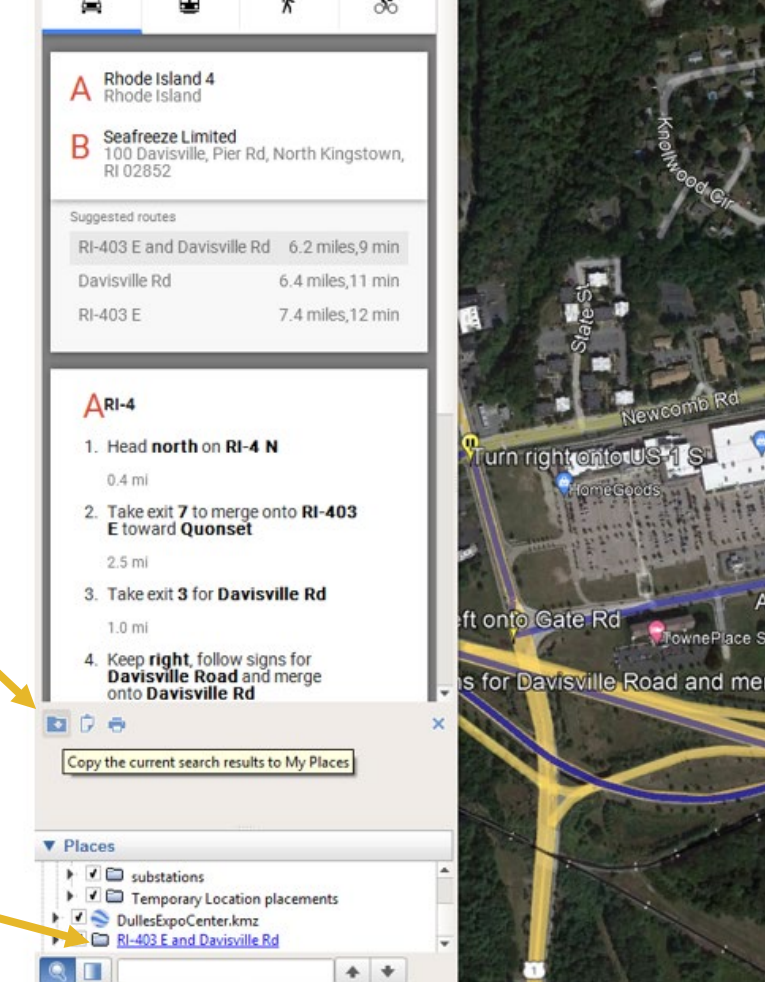

Right click on the route in the "Places" display menu and select "save place as" a .kmz file on your desktop.

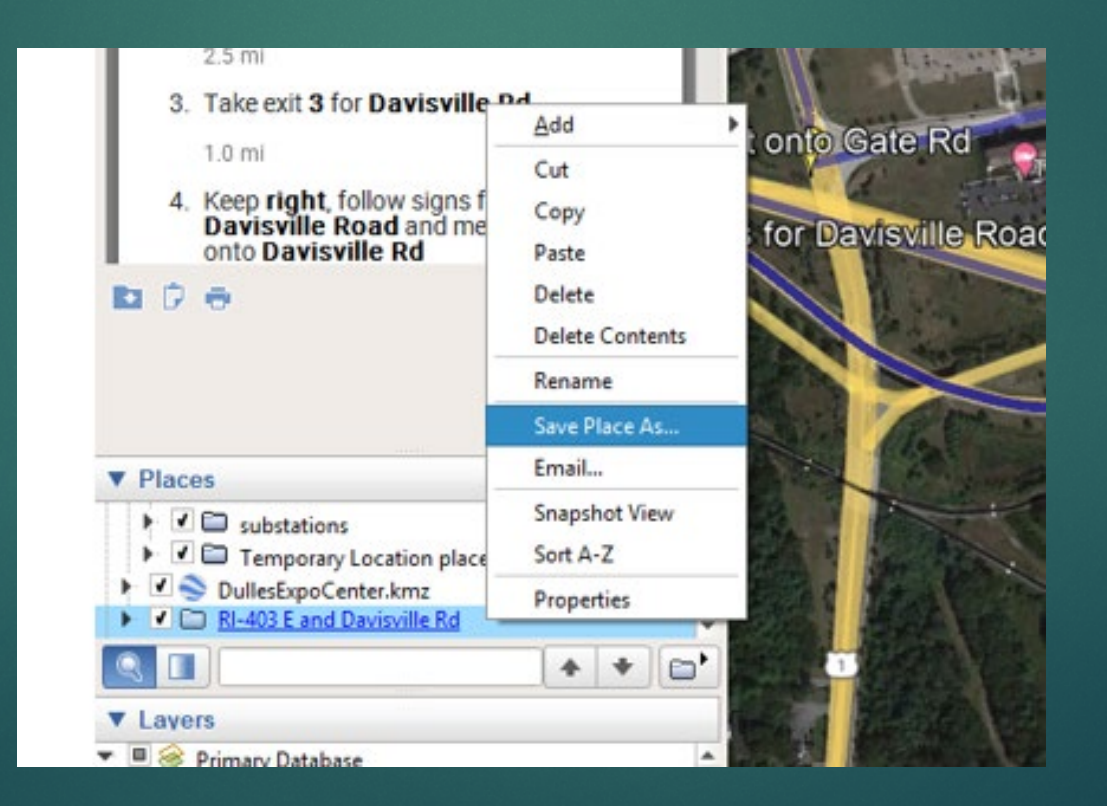

▶ Open Marplot and import the newly created .kmz file into a folder of your choosing.

▶ Optional: You may want to link specific routes to a chemical-in-inventory record to reflect hazard zones, as written in the ERG.

#### Kettle Cuisine: Route Record

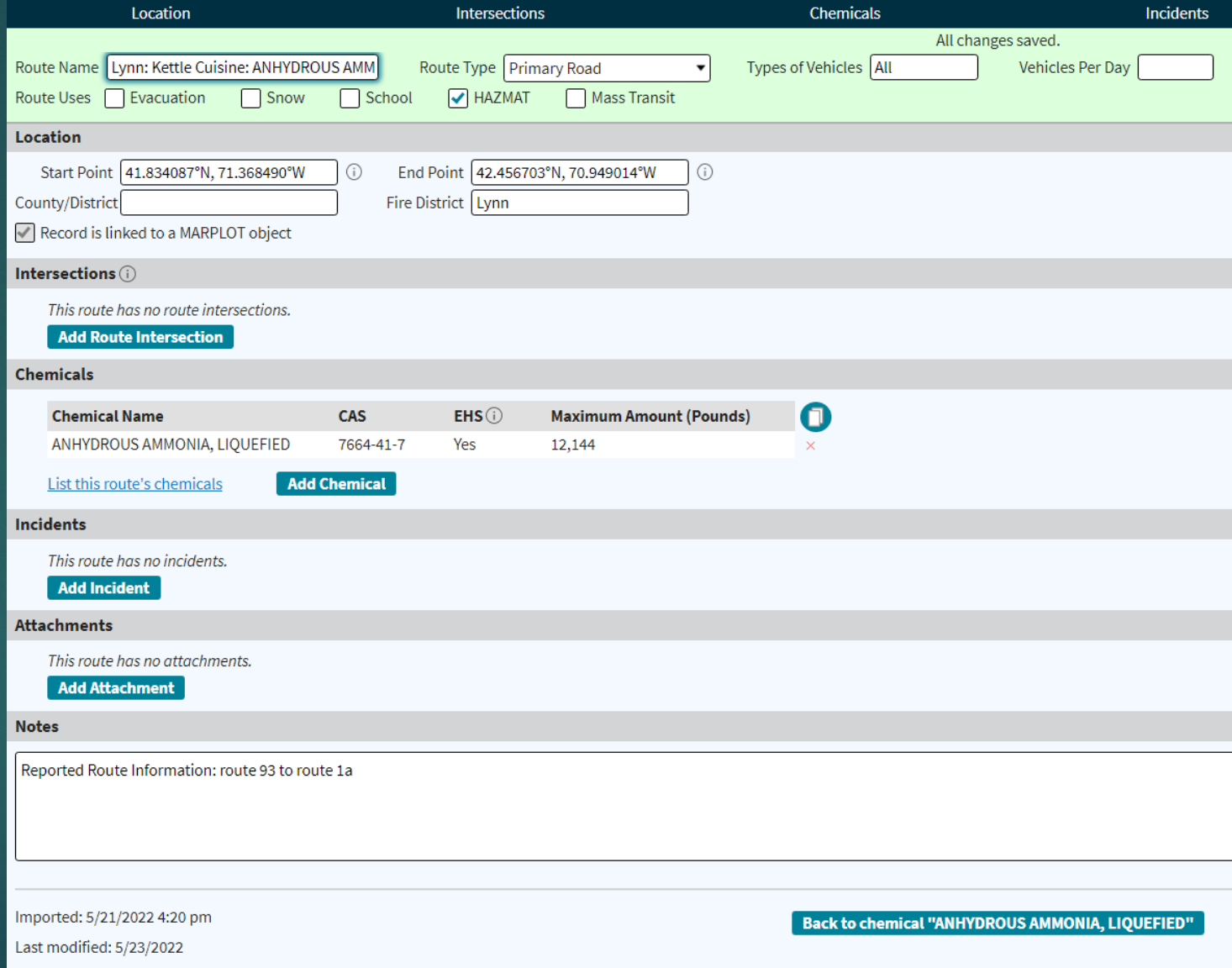

#### Kettle Cuisine: Route Chem-In-Inventory

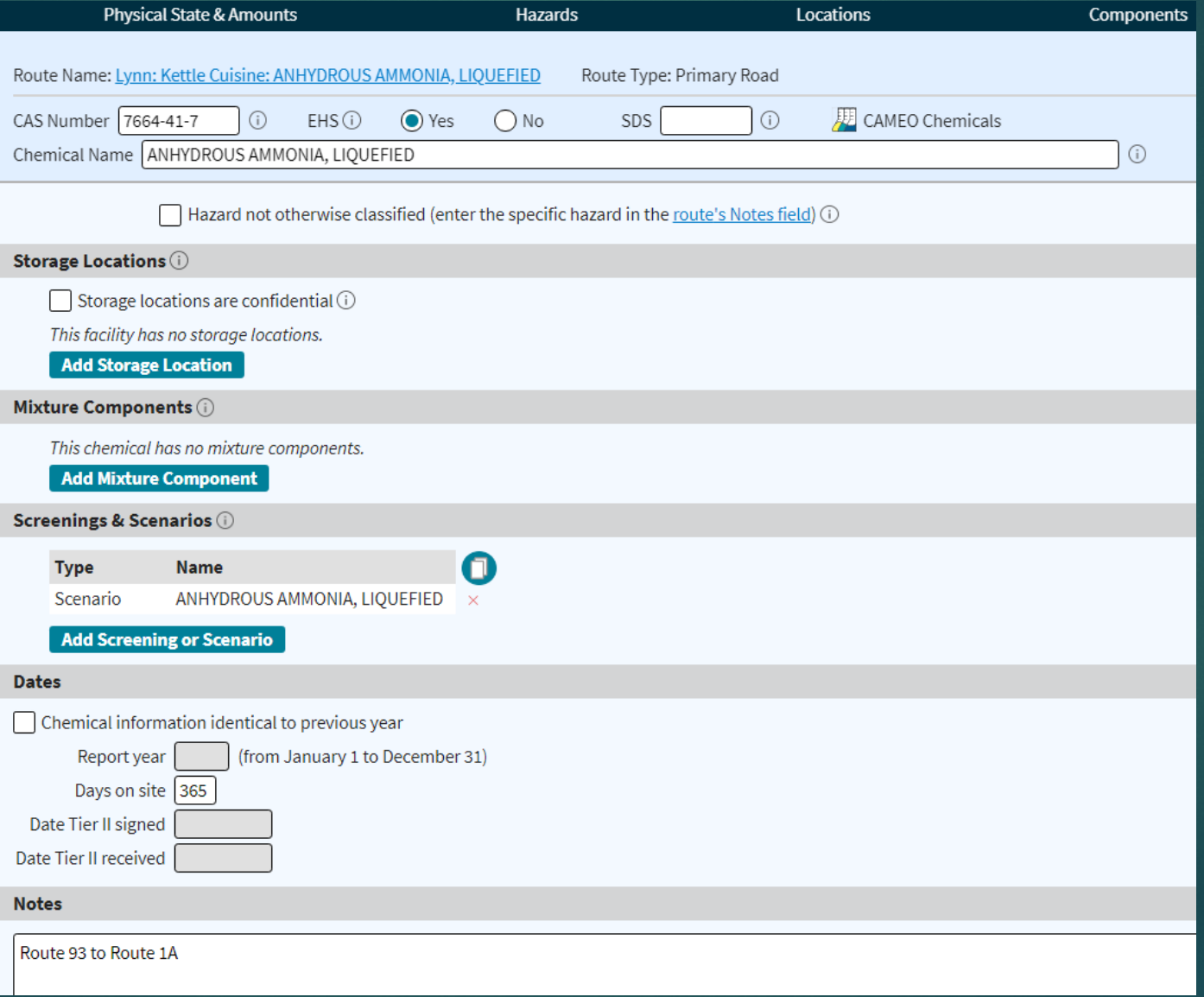

#### Kettle Cuisine: Scenario

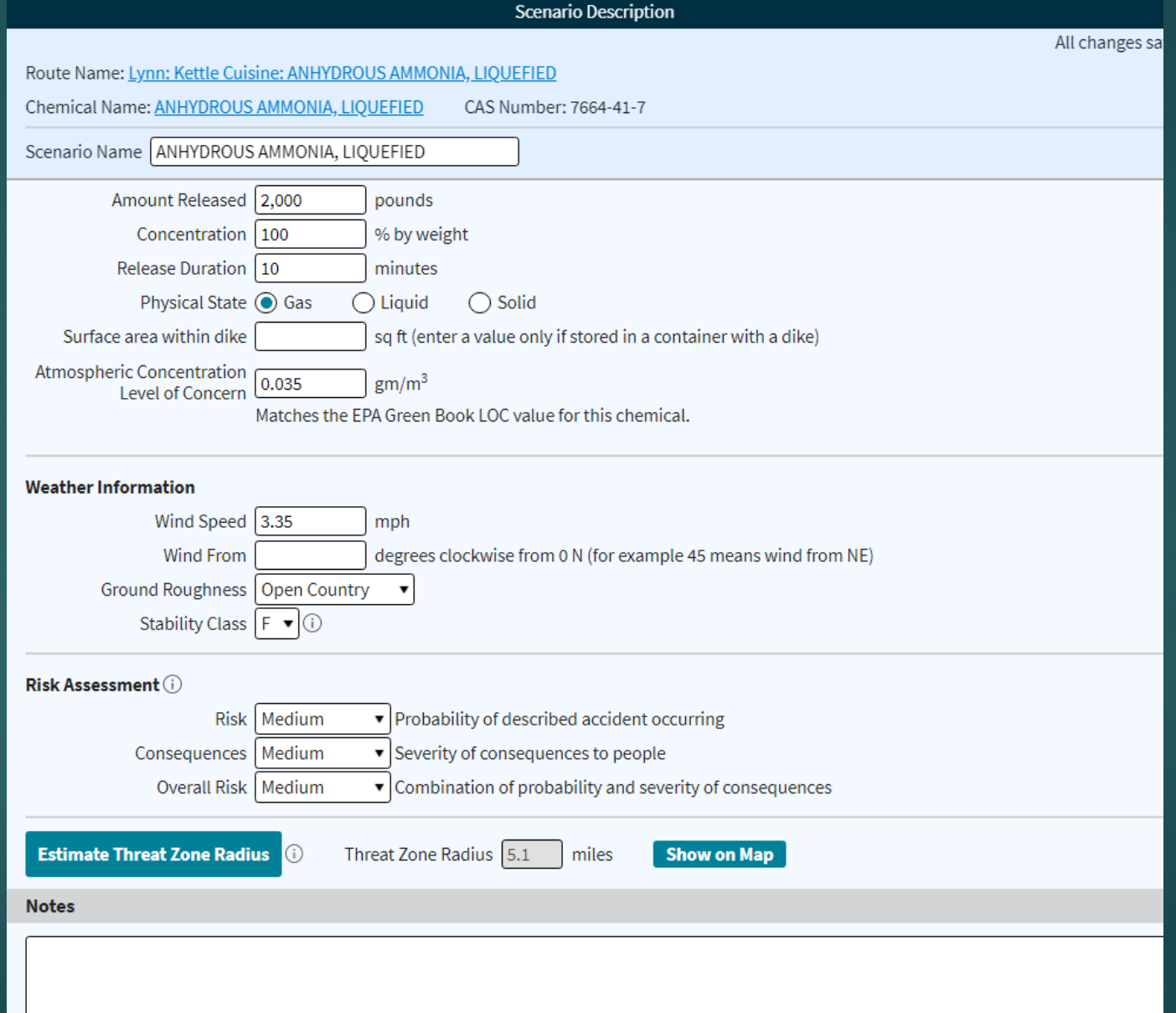

#### Kettle Cuisine: MARPLOT

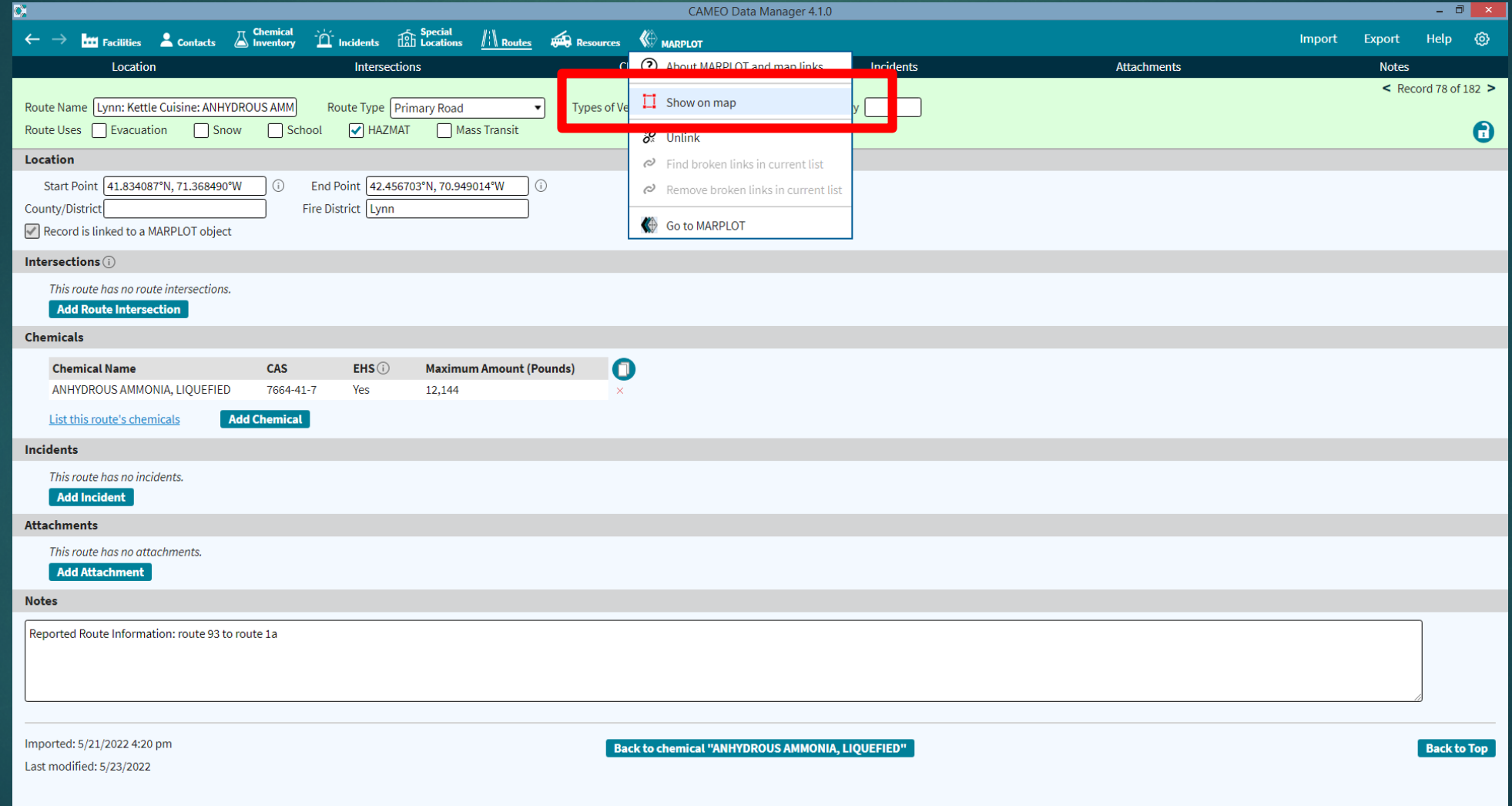

#### Kettle Cuisine: MARPLOT

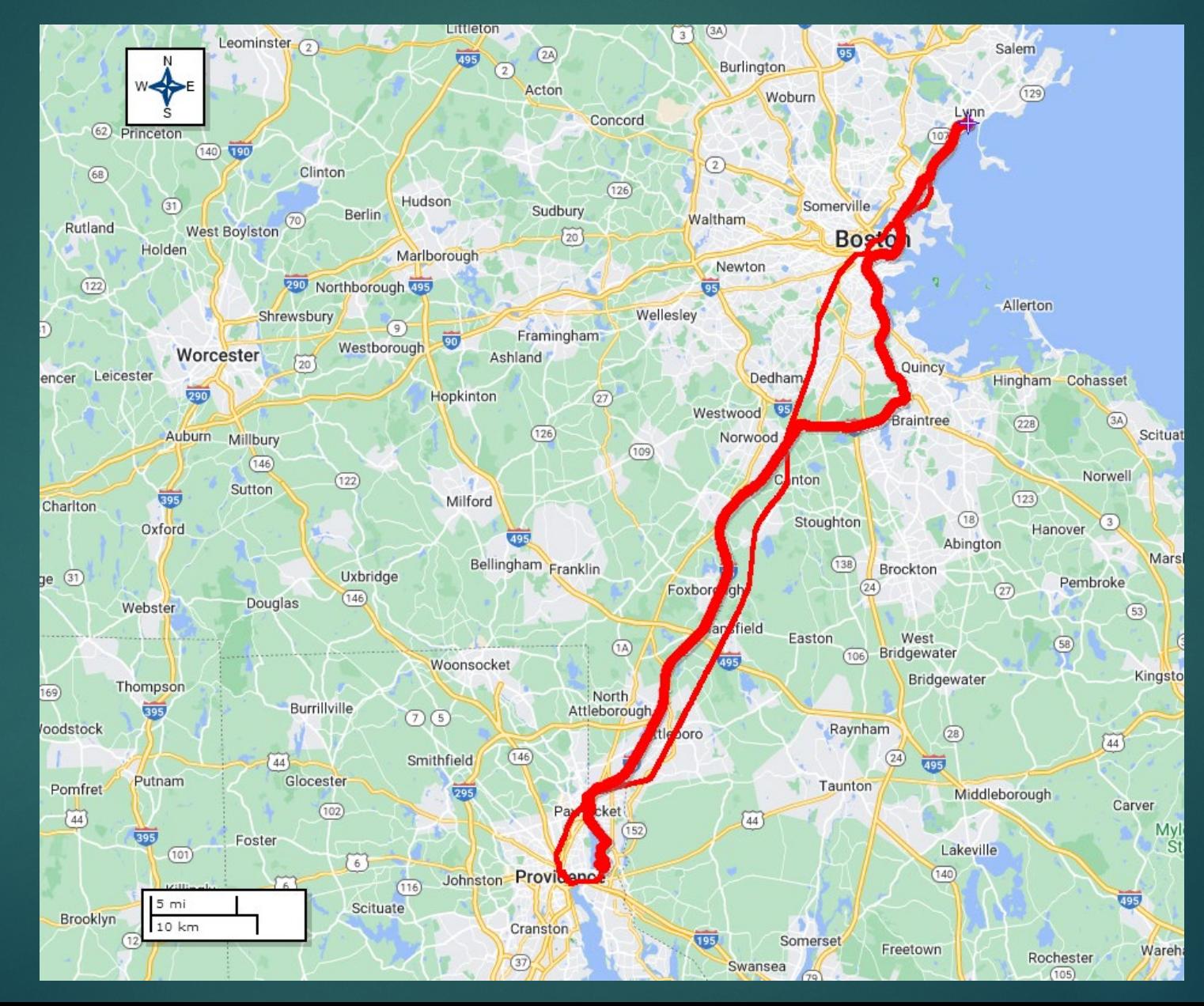

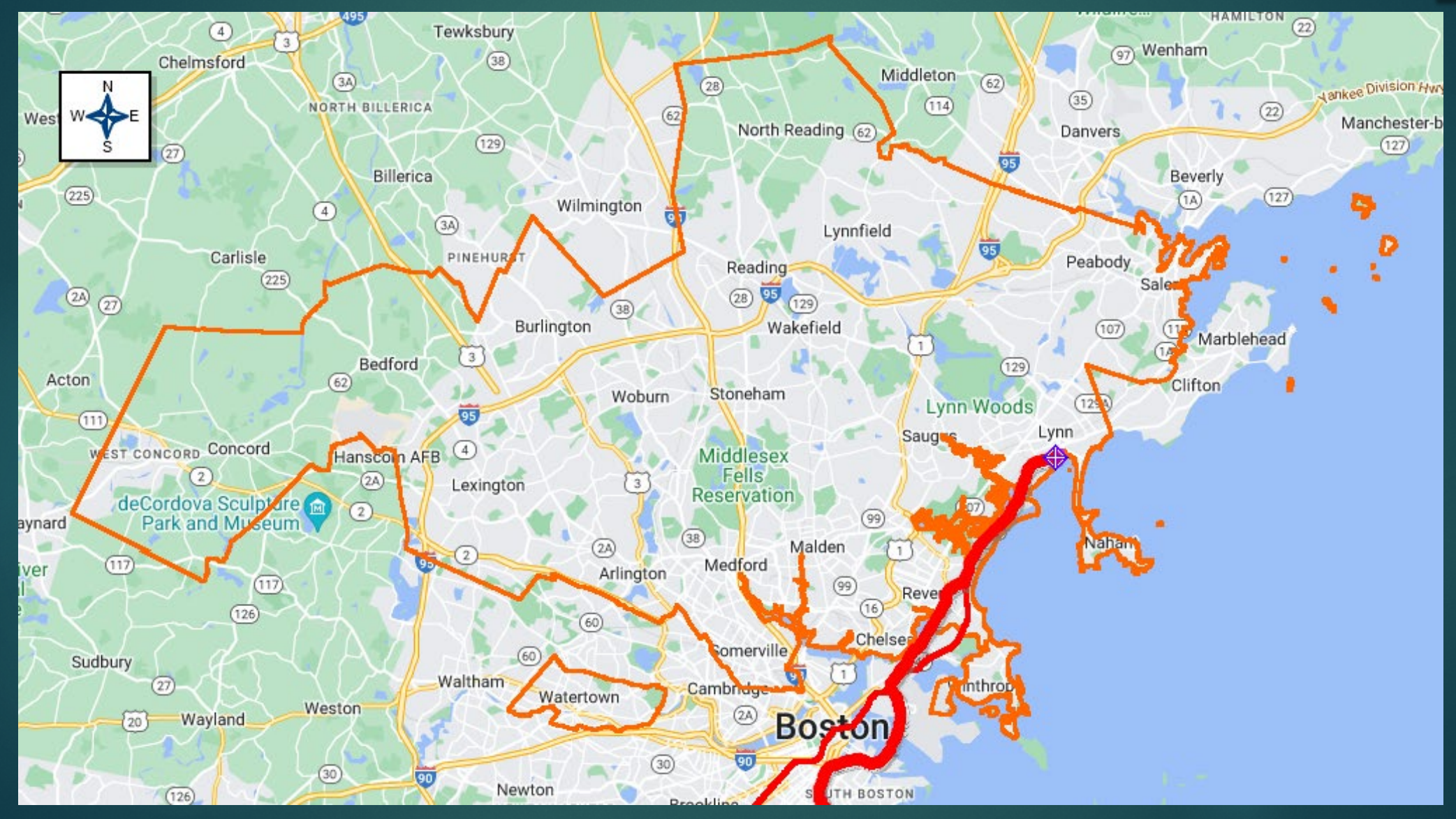

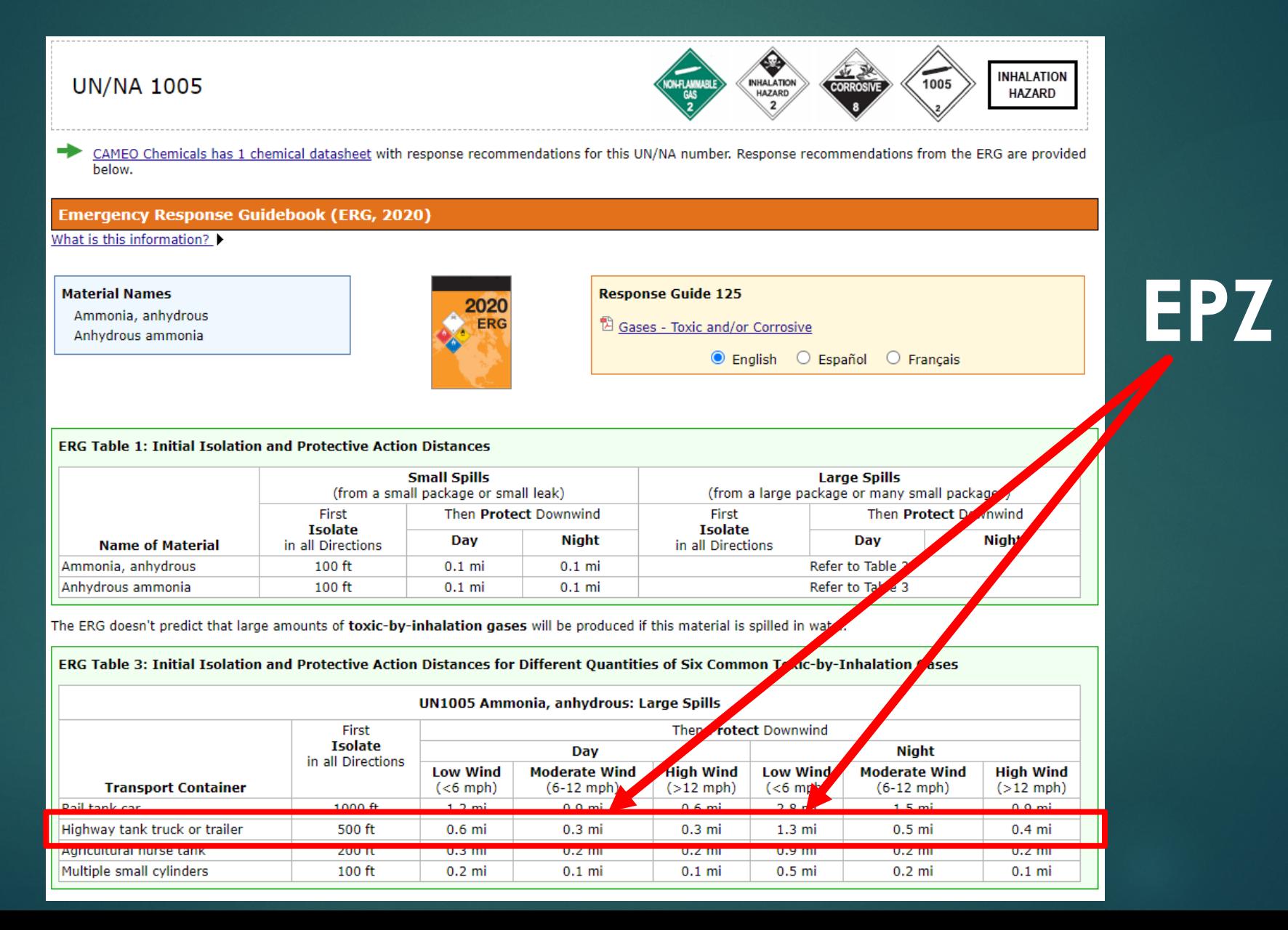

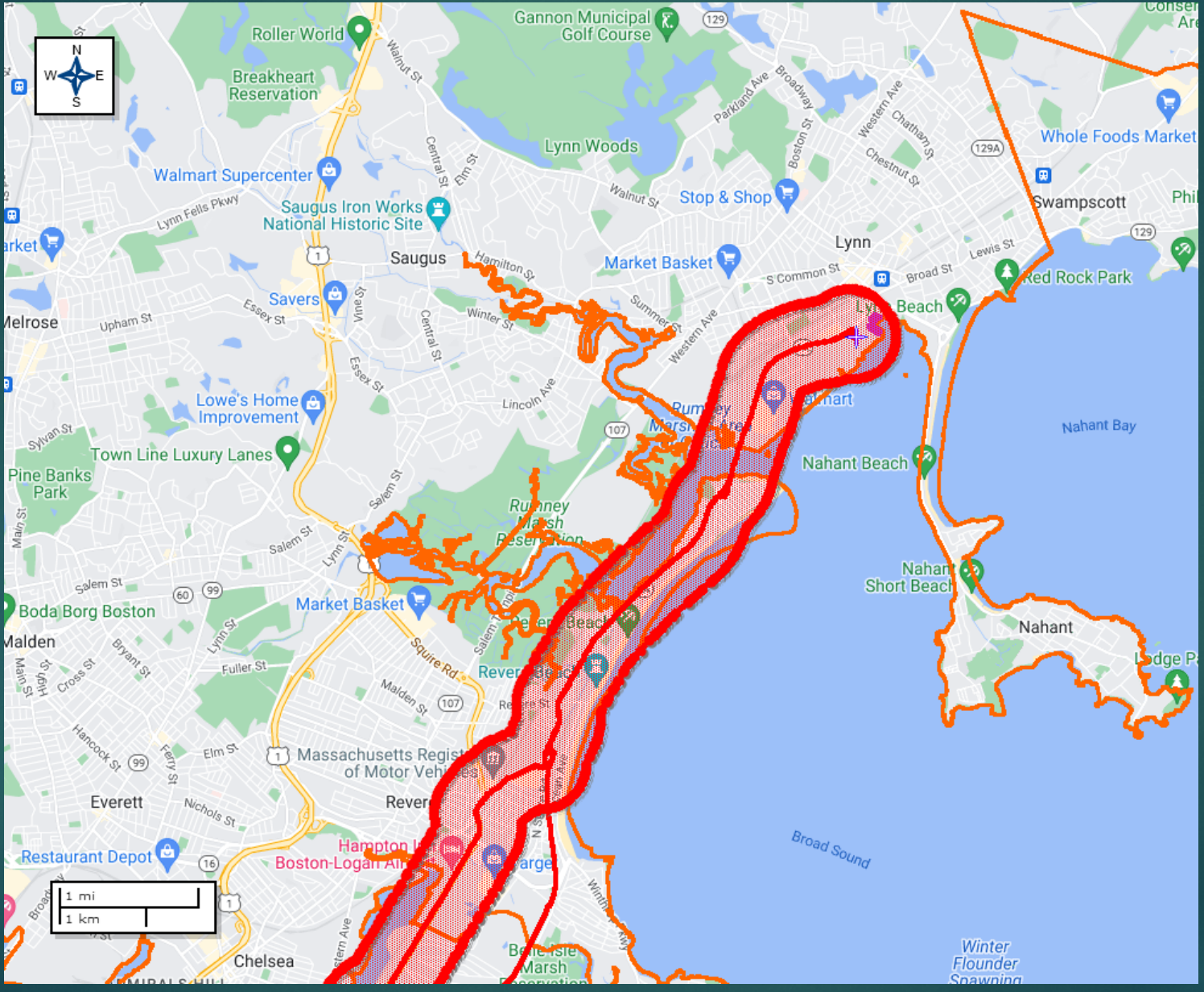

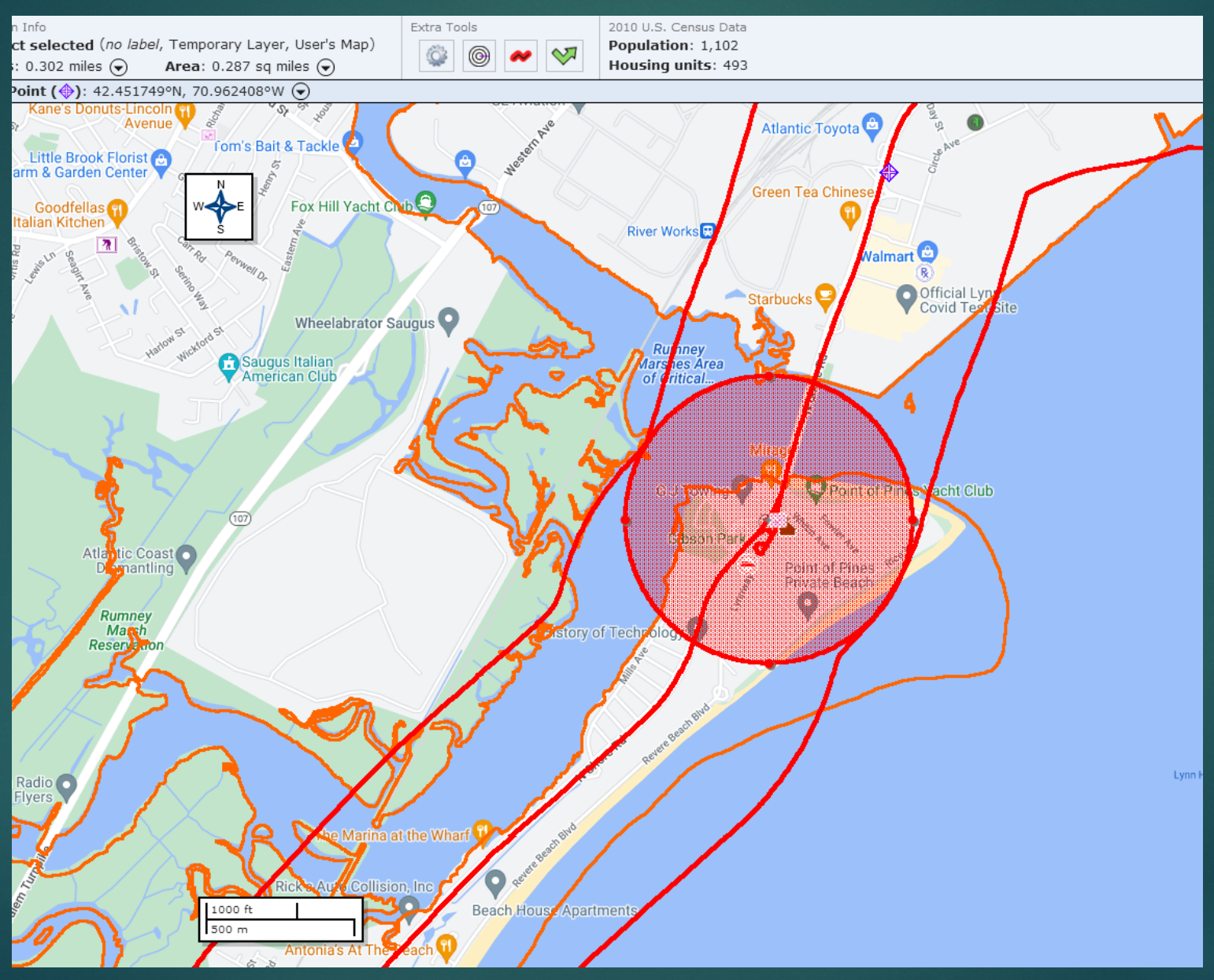

#### Final Plan

- ▶ Build a template for a commodity pre-incident plan for the given jurisdiction
- Include the overall statistics for the jurisdiction and reported chemicals
- Include a percentage breakdown of known chemicals to facilities
- ▶ Include spreadsheet for every facility and EHS inventories
- **Include screenshots from MARPLOT**
- ▶ Demonstrate associated Emergency Planning Zones
- Include demographics based upon current Population and Housing **Census**
- Provide drafts to jurisdictions for review and input
- Generate CAMEOdm & MARPLOT databases for every jurisdiction
- In addition:
	- More Training
	- ▶ Service Stations

#### Did you know?

**CAMEODM can be utilized for: Resource Typing Inventory Maintenance Identifying routes other than HAZMAT Training & Maintenance Records**

#### Agency Examples:

- ▶ St Charles, Parish, LA: Hurricane Katrina
- ▶ Tammany Parish, LA: ISO Reduction
- ▶ New Bedford, MA: THIRA Development
- ▶ Bayer (Monsanto Chemical Co): EPZ and CEM Plan **Development**
- ▶ Pomona Emergency Intake Center, CA
- Winchester, KY USAR: SAR
- ▶ St. Croix, Virgin Islands: Preplanning & Training Record **Maintenance**
- ▶ West Warwick, RI: Arson Investigation w/ arrest
- ▶ Exeter, RI: Super storm Sandy: Damage Assessment
- Wyoming, RI: Washington County Fair: Situational Awareness

#### E. Stefan Coutoulakis

# [RICAMEO@aol.com](mailto:RICAMEO@aol.com) (401)2415600